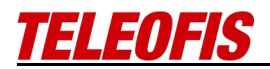

## Инструкция по эксплуатации. **GSM модем TELEOFIS RX108-R2/L2**

Версия 1.0

Москва, 2013

1

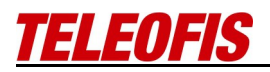

## **Внимание!**

Существуют ограничения на использование устройств радиосвязи вблизи других электронных устройств.

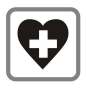

Выключайте модем в больницах или вблизи от медицинского оборудования, кардиостимуляторов, слуховых аппаратов. Модем может создавать помехи для медицинского оборудования

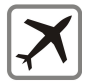

Выключайте модем в самолетах. Примите меры против случайного включения!

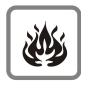

Выключайте модем вблизи автозаправочных станций, топливохранилищ, химических предприятий, мест проведения взрывных работ. Модем может создавать помехи техническим устройствам.

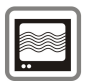

На близком расстоянии модем может создавать помехи для телевизоров, радиоприемников и ПК.

# **TELEOFIS**

## Оглавление

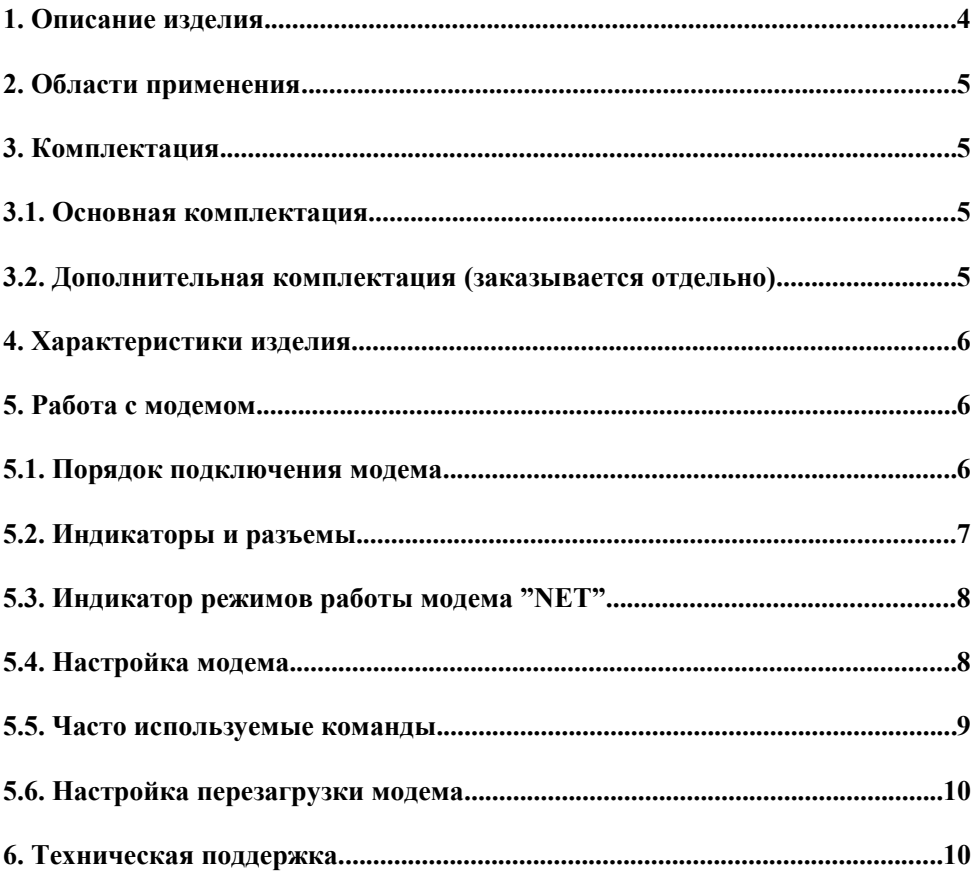

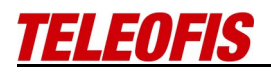

## **1. Описание изделия**

GSM модем "**TELEOFIS RX108-R2** – это компактный модем для передачи данных, для подключения к устройствам с интерфейсом RS-485. Модем имеет встроенный держатель SIM-карты, антенный разъем SMA и разъем для внешнего источника питания. Порт интерфейса RS-485 защищён гальванической развязкой.

GSM модем **TELEOFIS RX108-L2** отличается от модели с индексом **-R2** только отсутствием гальванической развязки.

## **2. Области применения**

- Системы контроля и учета
- Удаленное управление приборами и объектами
- Системы безопасности
- Телеметрия
- Дистанционный контроль
- Дистанционные измерения

## **3. Комплектация**

#### **3.1. Основная комплектация**

- Модем TELEOFIS RX108-R2 (RX108-L2)
- Ответная части разъемов
- Крепление на DIN-рейку
- Паспорт устройства с гарантийным талоном

#### **3.2. Дополнительная комплектация (заказывается отдельно)**

- Антенна GSM
- Блок питания

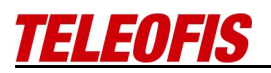

### **4. Характеристики изделия**

- GSM модуль Telit GL868-Dual
- Двухдиапазонный GSM 900/1800
- Выходная мощность 2Вт (EGSM900) и 1Вт (DCS1800)
- Чувствительность:  $-108$  дБм (EGSM900) и  $-107$  дБм (DCS1800)
- CSD 9,6 Кбит/сек
- Поддержка SIM карт: 1,8В и 3В
- Гальванически развязанный выход интерфейса RS-485 (только для RX108- R2)
- Терминатор: подключаемый встроенный 120 Ом
- Скорость для интерфейса RS-485: 1200-115200 бит/сек.
- Встроенная функция таймера перезагрузки.
- Антенный разъем: SMA
- Диапазон входного напряжение: 6-28 В
- Потребляемый ток (при 12В): сред. 200 мА, макс 400 мА
- Габариты корпуса модема: 105 x 76 x 36 мм
- Вес модема: 140 гр
- Температура раб.: -40...+85°С

## **5. Работа с модемом.**

## **5.1. Порядок подключения модема.**

- 1. Установите в модем SIM карту, предварительно отключив блокировку PIN-кода.
- 2. Подключите антенну
- 3. Подключите интерфейсный шлейф (RS-485)
- 4. Подключите питание к модему (разъём PWR)
- 5. Дождитесь регистрации в сети GSM
- 6. Модем готов к работе

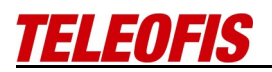

## **5.2. Индикаторы и разъемы.**

В модеме присутствуют следующие индикаторы и разъемы: На лицевой стороне:

- **NET** индикатор режимов работы модема
- **RX** индикатор приёма данных
- **TX** индикатор передачи данных
- **PWR** индикатор питания
- **SIM** место установки SIM карты
- разъём для подключения антенны (разъём типа SMA-F)

На торцевой стороне:

- **XS4** разъём для подключения ответной части
- **1** заземление экрана кабеля RS-485. Его использование не является необходимым условием, однако "выравнивание" нулевого потенциала возможно, и происходит внутри модема через резистор 100 Ом.
- $2$  прямой сигнал интерфейса RS-485 A(+)
- **3** инверсный сигнал интерфейса RS-485 B(-)
- **4,5**  при замыкании этих контактов между линиями A и В подключается встроенный терминатор 120 Ом
- **PWR** питание модема (6-28 В DC)
- **XS3**  Линия питания продублирована на разрывной клемник «ХS3» для питания внешних устройств. Также допускается подключение питание через этот разъем вместо PWR.
	- 1 "минус" питания
	- 2- "плюс" питания

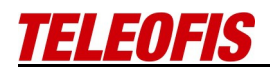

## 5.3. Описание разъёма для подключения блока питания

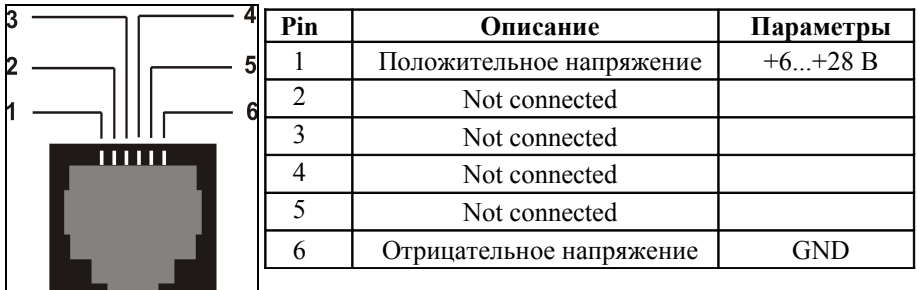

5.4. Индикатор режимов работы модема "NET"

| Режим работы               | Состояние индикатора NET     |
|----------------------------|------------------------------|
| Выключен                   | Не горит                     |
| Поиск сети                 | 0,5 с горит / 0,5 с не горит |
| Зарегистрировался в сети   | 0,3 с горит / 3 с не горит   |
| Установлено GSM соединение | Горит                        |

## 5.5. Настройка модема

Модем поставляется настроенным для работы с различными приборами учета и др. оборудованием, работающим с портом RS-485 на скорости 9600 бит/с и имеющим параметры порта 8,N,1.

Предустановленные настройки:

- AT#ENHRST=2,1440 установка таймера перезагрузки в 24 ч.
- AT+IPR=9600 скорость интерфейса RS-485
- ATS0=1 автоответ после первого звонка
- АТЕО отключение эха при вводе команд
- АТ&W запись в энергонезависимую память

В случае необходимости настройку модема можно осуществить стандартными АТ-командами. Для подачи команд можно использовать терминальные программы, умеющие работать с СОМ-портами, например, HyperTerminal, которая по умолчанию установлена в Windows XP ( $Ilyc\kappa$  -Программы — Стандартные — Связь — HyperTerminal). При работе с

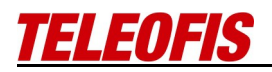

другими ОС можно использовать аналогичные программы — PuTTy, PComm Terminal (Moxa) и другие.

## **5.5. Часто используемые команды**

**AT+IPR=<rate>** - изменение скорости интерфейса модема.

Параметр <rate> может принимать следующие значения:

 $\langle \text{rate} \rangle = 0,300,1200,2400,4800,9600,19200,38400,57600,115200.$ 

Если <rate>=0, то включается функция автоматического определения скорости, автобод.

**ATS0[=<n>] -** установка числа гудков перед автоматическим ответом на входящий вызов,

Параметр <n> может принимать следующие значения:

0 — автоответ отключён;

1...255 — количество гудков до ответа на входящий звонок.

**ATE[<n>] -** включить / выключить эхо

Параметр <n> может принимать следующие значения:

0 — эхо отключено;

1 — эхо включено.

**AT&W** – cохранить настройки в энергонезависимой памяти.

**ATD<номер>[;] -** набрать заданный номер. Если поставить ";" в конце номера, то звонок будет совершен в голосовом режиме, иначе звонок будет в режиме данных.

**+++ -** перевод модуля из режима передачи данных в режим приема АТкоманд.

**ATO** – возврат в режим передачи данных

**ATH** – разорвать связь

**ATA** – ответить на входящий вызов.

**AT&F** – сброс настроек. После сброса необходимо заново настроить модем (скорость порта, эхо, автоответ) и сохранить настройки.

Полный список АТ команд Вы скачать с сайта [www.teleofis.ru](http://www.teleofis.ru/)

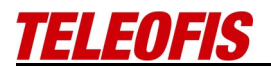

## **5.6. Настройка перезагрузки модема**

Для настройки функции перезагрузки необходимо подать в модем следующую команду:

## **AT#ENHRST=<mod>[,<delay>]**

где <mod>

0 — модуль перезагрузки отключен.

1 — перезагрузить модем один раз.

2 — включить периодическую перезагрузку.

<delay> — временной интервал, через который выполнится перезагрузка модема, в минутах.

Посмотреть текущую настройку можно командой

#### **AT#ENHRST?**

По умолчанию модем настроен на перезагрузку 1 раз в 24 часа —

#### **AT#ENHRST=2,1440**

## **6. Техническая поддержка.**

За технической поддержкой Вы можете обратиться к поставщику оборудования или по телефону в Москве (495) 950-58-95 по рабочим дням с 10.00 до 17.30.

E-mail: [support@teleofis.ru](mailto:support@teleofis.ru)

**TELEOFIS®** благодарит Вас за доверие!